# Les applications numériques pour la direction d'école

Présentation proposée aux futurs directeurs de la zone centre - Oise

Jeudi 18 Juin 2015

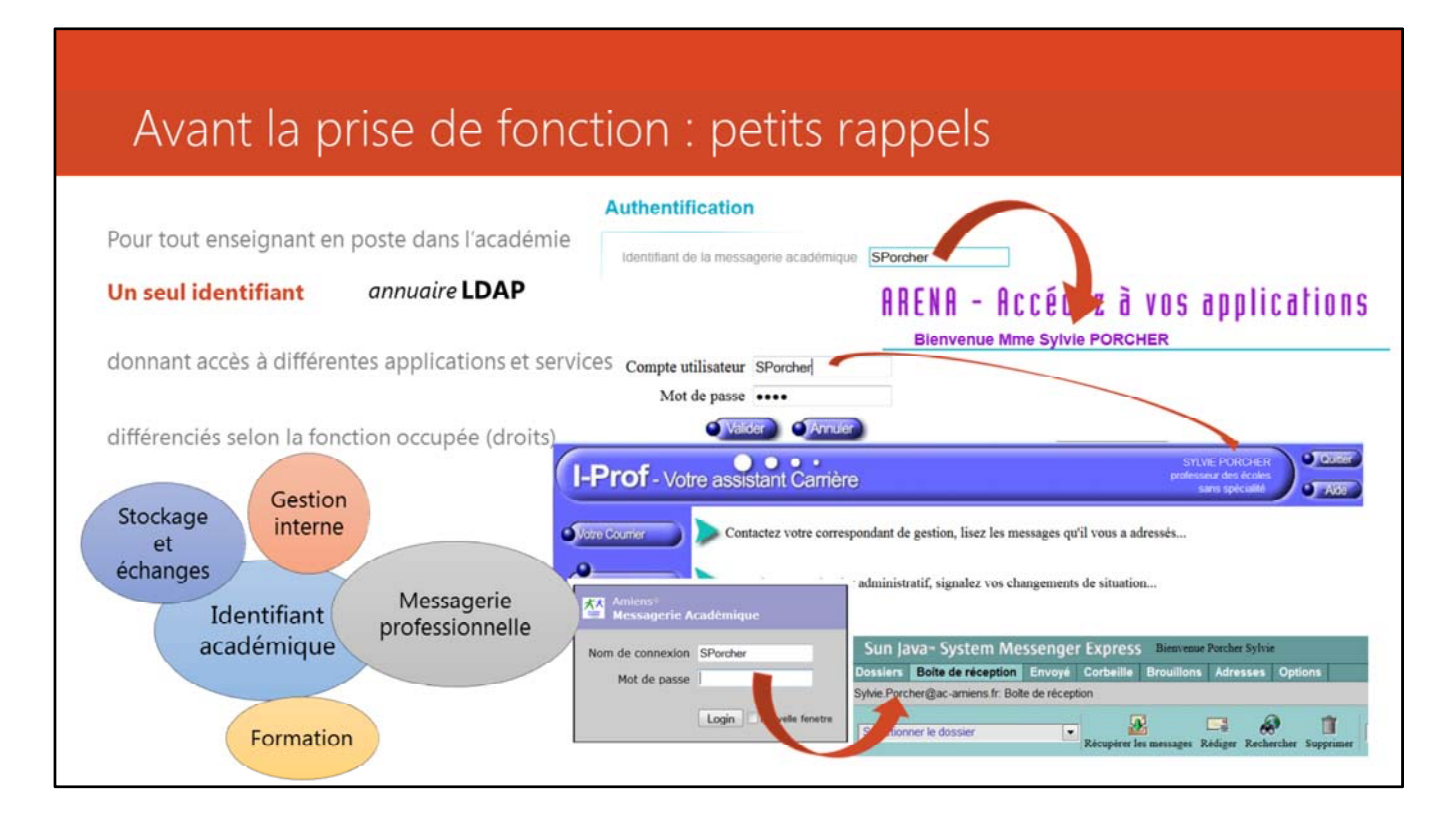

En tant que futur directeur, vous serez l'interface entre l'institution et les enseignants et devrez être en mesure de les informer et de les orienter vers les bons outils. Dès sa première année d'exercice, chaque enseignant se voit attribuer un identifiant numérique. L'ensemble des identifiants des personnels constitue une base de données appelée annuaire LDAP.

L'identifiant numérique académique donne accès à un certain nombre d'applications :

- ‐ De gestion interne, pour suivre et gérer la carrière, de procéder à des actes de gestion administrative. Il s'agit notamment d' I‐Prof. On peut consulter son dossier administratif, ses changements de situation, compléter un curriculum vitae, suivre ses perspectives de carrière et contacter son service de gestion en messagerie interne.
- ‐ Chaque personnel dispose d'une boîte aux lettres électronique nominative à usage professionnel. Cet usage peut être accessoirement privé dans le respect de la règlementation. La messagerie académique est l'outil d'échange professionnel entre les personnels. L'administration utilise cette messagerie pour communiquer. Son usage est donc fortement recommandé.
- ‐ Dans le cadre de la formation continue, les enseignants peuvent s'inscrire au Plan Académique de Formation par le biais de l'application GAIA. Ils peuvent également suivre des parcours de formation à distance via le portail m@gistère.
- ‐ D'autres services sont proposés comme la mise à disposition d'un petit espace de stockage de documents (<url:https://icloud.ac-amiens.fr/index.php/>, de deux services d'envoi de fichiers lourds (STEFA <url:http://sefa.ac‐amiens.fr/> pour des

fichiers inférieurs à 750 Mo ou FileX <url:https://filex.ac‐amiens.fr/upload> pour des fichiers inférieurs à 4,8 Go)

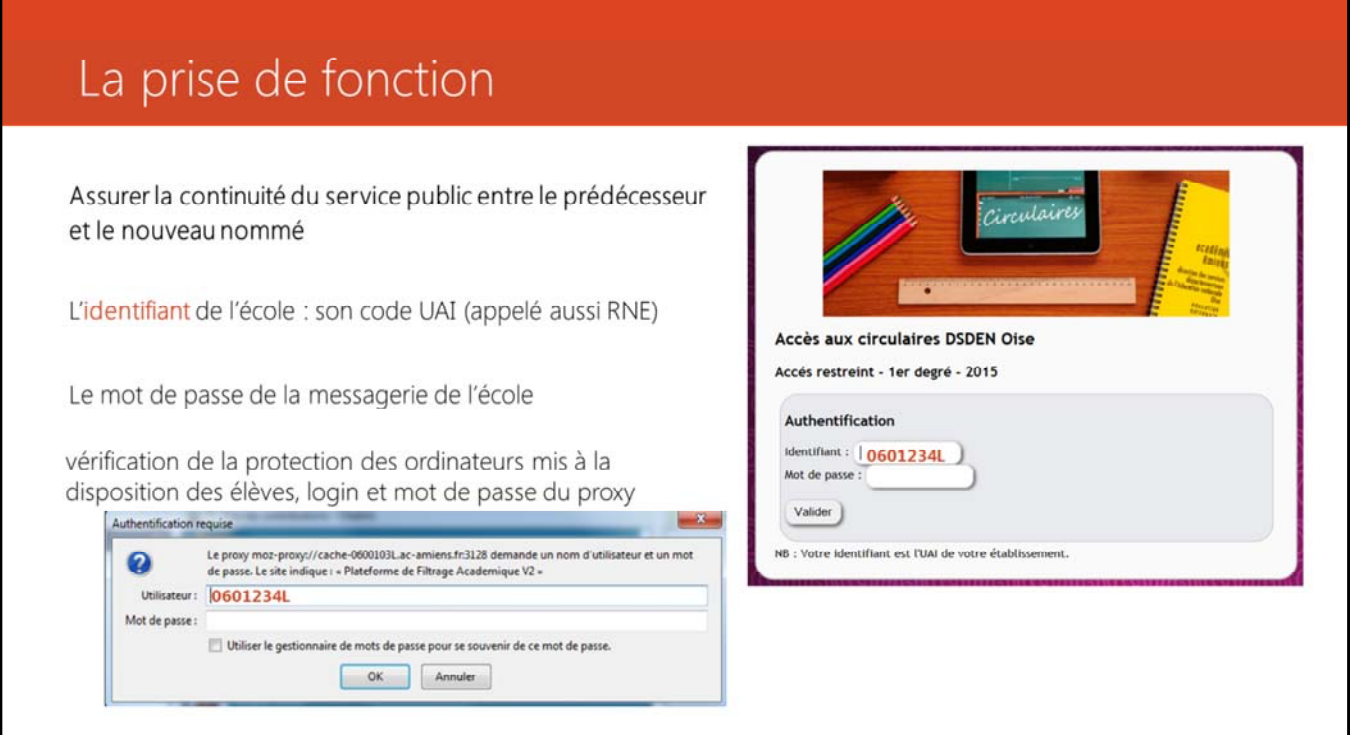

Une rencontre avec le prédécesseur, si elle est possible, et une visite des locaux permettront d'assurer la continuité du service. Le nouveau directeur prendra connaissance des informations suivantes :

- identifiants / mot de passe de la messagerie de l'école ;
- vérification de la protection des ordinateurs mis à la disposition des élèves, login et mot de passe du proxy ;
- outils numériques utilisés par le prédécesseur : budget, compte OCCE, contrôle de l'assiduité…
- prise de connaissance des « habitudes » quant à l'utilisation du matériel informatique, projets TICE, intervenants éventuels
- utilisation (ou non) du versant « mairie » de l'application « Base Élèves » par les services municipaux

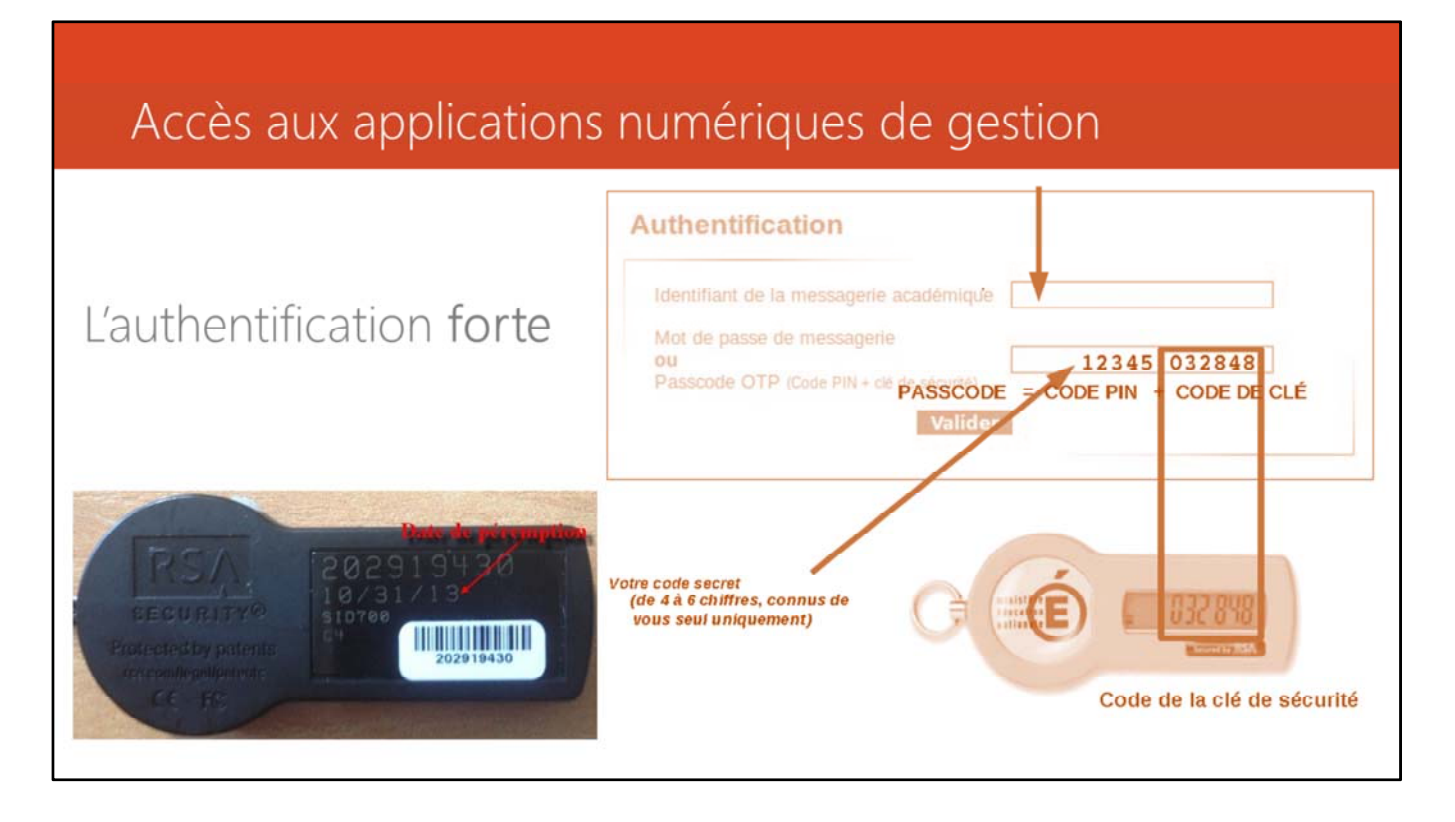

Vérification de l'accès aux applications numériques de gestion Le directeur nouvellement nommé reçoit une clé OTP assortie d'une charte et

d'un mode d'emploi.

L'OTP est une réponse au besoin d'**authentification forte** exprimé à l'égard des applications de l'Éducation Nationale donnant accès à des données nominatives. Il s'agit d'identifier précisément l'utilisateur qui se connecte à l'application, afin d'une part de le responsabiliser au maximum quant à l'usage qu'il fait de cette application, et d'autre part de rendre possible la nécessaire traçabilité des actions effectuées.

En cas d'absence du directeur, la clé ne doit pas être confiée à son intérim. Il faut contacter le conseiller TICE de circonscription qui, en fonction de la durée de l'absence, déterminera le moyen le plus pertinent (par exemple allouer une clé au directeur par intérim).

Les droits d'accès aux différentes applications ne sont ouverts qu'après les opérations de « **bascule** » (changement d'année scolaire de référence) effectuées par le rectorat (en général les derniers jours d'août).

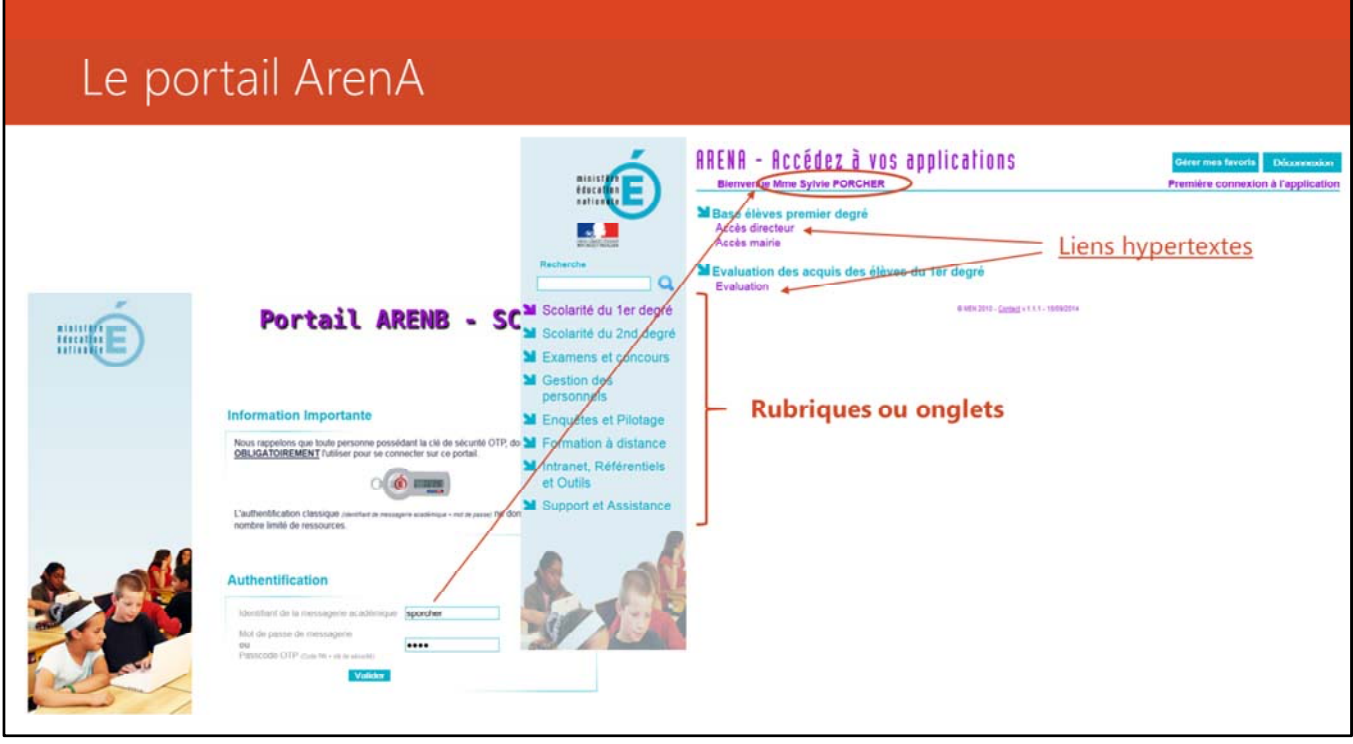

Après avoir effectué une première connexion afin d'enregistrer le mot de passe de manière définitive (cf. mode d'emploi clé OTP), la clé doit pouvoir permettre d'accéder aux applications suivantes :

### **Le portail ArenA <url:**https://portail.ac‐amiens.fr/arena/>

Un **portail web** (de l'anglais *Web portal*) est un site web qui offre une porte d'entrée commune à un éventail de ressources, de services et de sites internet. Un site **portail institutionnel** est un portail web servant de voie d'accès vers les différents sites d'un organisme. Le **portail ARENA** des applications métier permet de retrouver, pour chaque personnel de l'académie l'ensemble des applications web de gestion sur lesquels il travaille. Ainsi, à l'aide d'une authentification simple *(identifiant LDap + mot de passe de messagerie)* ou forte *(dispositif OTP : id. LDap + mot de passe + clé OTP)*, chaque personnel peut accéder à ses applications de gestion, qu'elles soient relatives à la gestion des personnels, à la scolarité, à la formation continue, aux examens et concours...

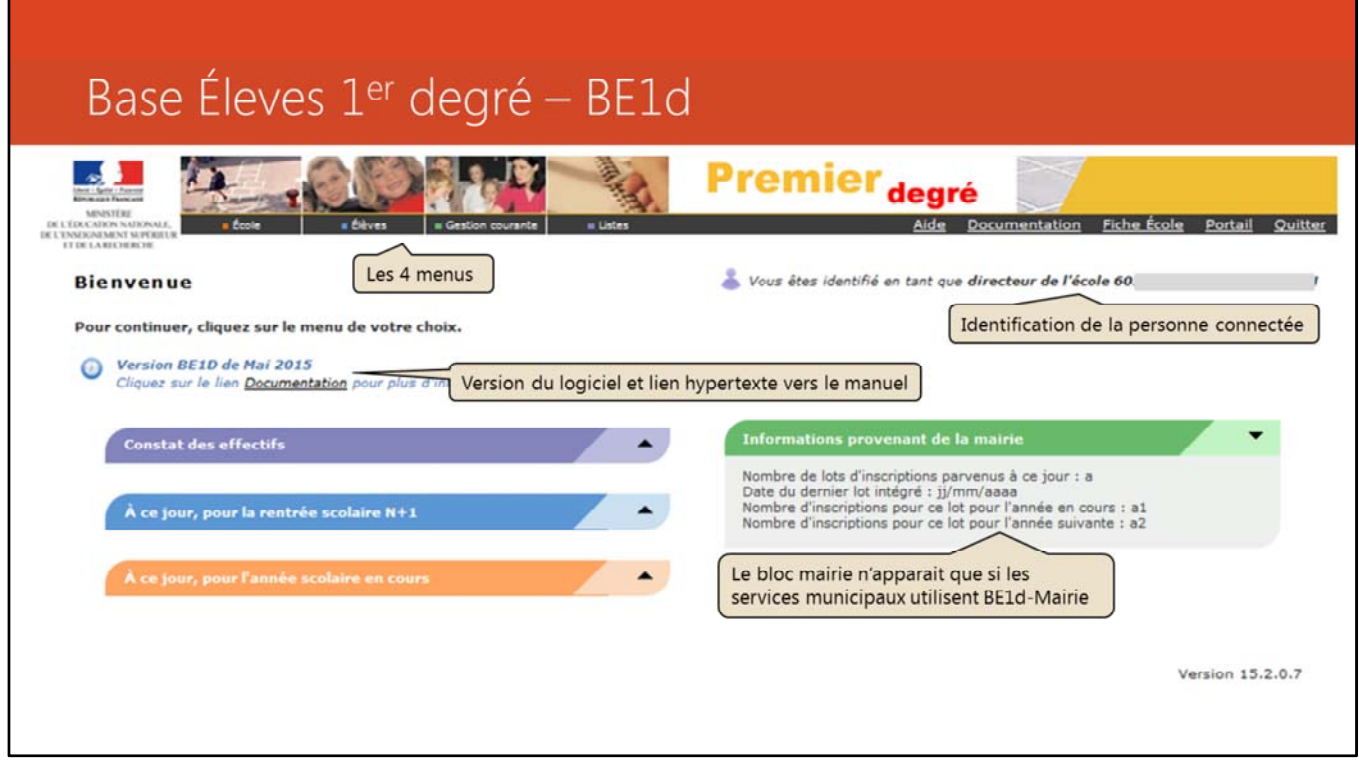

## **Base élèves 1er degré (BE1d)**

Accès par le portail ArenA,

onglet « Scolarité 1er degré »,

lien sous Base élèves premier degré

« Accès directeur ».

C'est une application qui se présente sous la forme d'un système de saisie et de gestion informatiques **par Internet** de tous les élèves des écoles maternelles, élémentaires et primaires en France. Il renferme les données familiales (personne à contacter d'urgence : adresse, numéros de téléphone, etc.) et facilite la gestion des écoles pour les directeurs.

Les données sont stockées dans une base académique. Aucune « administration extérieure » ne peut y accéder ; seules les mairies, peuvent demander à utiliser cette application, sans toutefois avoir accès à toutes les informations. Les Caisses d'Allocations Familiales ou toute autre administration ayant d'autres finalités que l'inscription scolaire ne peuvent pas utiliser Base élèves.

Les données nominatives sont visibles jusqu'au niveau de l'inspection académique et anonymées au niveau du rectorat et de l'administration centrale. L'application a été déclarée à la Commission nationale de l'informatique et des libertés (CNIL) le 24 décembre 2004. Selon la CNIL, la base élèves n'est pas

interfacée avec d'autres logiciels, à part la « Base nationale des identifiants élèves » pour l'attribution d'un « identifiant élève ». Le maire ne connaît pas le nom des enfants ayant bénéficié de soutien scolaire ou de suivi psychologique. IMPORTANT

La constitution et le traitement de fichiers de données à caractère personnel donnant lieu à une déclaration à la CNIL, il est important de préciser que les données extraites de Base Élèves ne peuvent alimenter des outils de gestion (tableurs, autres bases de données) qu'à titre temporaire et interne à l'administration.

L'application BE1d contient les données suivantes :

‐ l'identifiant national de l'élève (INE) :

‐ l'état civil de l'enfant : les données obligatoires sont le **nom de famille** et d'usage, le **prénom**, la civilité, le **sexe**, la **date de naissance**, le **lieu de naissance** (Pays Inconnu est disponible), la commune et le département (renseignements indisponibles si le pays est inconnu), son adresse de résidence et sa situation familiale ;

‐ l'identification du ou des responsables légaux de l'enfant : nom, prénoms, lien avec l'élève, coordonnées, autorisations, assurances scolaires ;

‐ le cursus scolaire qui contient : le nom de l'école, le niveau et/ ou le cycle. **Objectifs**

Cet outil informatique vise :

‐ à remplacer l'enquête 19. Elle permettait de réaliser un comptage du nombre d'élèves à la rentrée scolaire sur un formulaire papier. Passer sur une application informatique permet de détecter plus facilement les fraudes (élèves comptés deux fois afin de surestimer l'effectif d'une classe pour qu'elle reste ouverte) ;

‐ un partage des données en temps réel entre les mairies et les directeurs d'école. Les mairies ont l'obligation que tous les enfants de moins de 16 ans de leur commune soient scolarisés ;

disposer d'une seule base unifiée de référence, alimentant les autres applications, facilitant ainsi la maintenance et la mise à jour ;

‐ à faciliter les échanges d'informations entre les inspecteurs de circonscription et les inspecteurs d'académie ;

‐ à assurer un suivi du parcours et de la scolarité des élèves.

‐ à réduire les délais de réaction aux mises à jour ;

‐ à assurer la fiabilité des actions ;

‐ à assurer le respect de la confidentialité des informations et des actions, ainsi que de la réglementation.

### Décrypter la page d'accueil de BE1d Premier<sub>degré</sub> Nous étes identifié en ta **Bianyanu** ur continuer, cliquez sur le menu de votre ch Version BE1D de Mai 2015 tat des effectifs Demande du DASEN du 01/06/2015 Date d'observation : 08/06/2015<br>Date limite de validation : 12/06/2015 Les zones de la page d'accueil permettent d'accéder directement à la page concernée par des liens hypertextes. et validation des effectifs constatés à réaliser au plus tard le .<br>À ce jour, pour la rentrée so 126 élèves sont sans passage de niveau et seront automatiquement radiés lors du 126 élèves sont admis définitifs, répartis et ont un INE Ici, le lien renvoie vers la liste d'attente d'attribution des INE dans le menu « Gestion courante » 2 élèves sont admis définitifs, en attente de vérification/d'attribution d'INE

Pour aider le directeur à mettre à jour les dossiers des élèves et les données de l'école, l'application affiche sur la page d'accueil un **tableau de situation des élèves** de l'école.

Base Élèves fonctionne par année scolaire : l'année N est l'année en cours, l'année à venir est désignée par N+1.

Les compteurs de l'année N sont affichés tout au long de l'année sur la page d'accueil dans une zone de notification orange.

Si tous les dossiers sont à jour, seule la ligne indiquant le nombre d'élèves **A**dmis

**d**éfinitifs, **r**épartis et ayant un **INE** apparait.

Le nombre d'élèves indiqué sur cette ligne est celui pris en compte dans le calcul des effectifs. S'il ne correspond pas à la situation réelle des élèves présents physiquement, le directeur doit procéder à des ajustements.

Les compteurs de l'année N+1 apparaissent du **15 avril au changement d'année scolaire (bascule)** dans une zone de notification bleue.

Seuls les compteurs différents de zéro sont affichés. Le directeur peut cliquer sur le lien représenté par le compteur pour accéder directement à la fonctionnalité ou à la liste concernée.

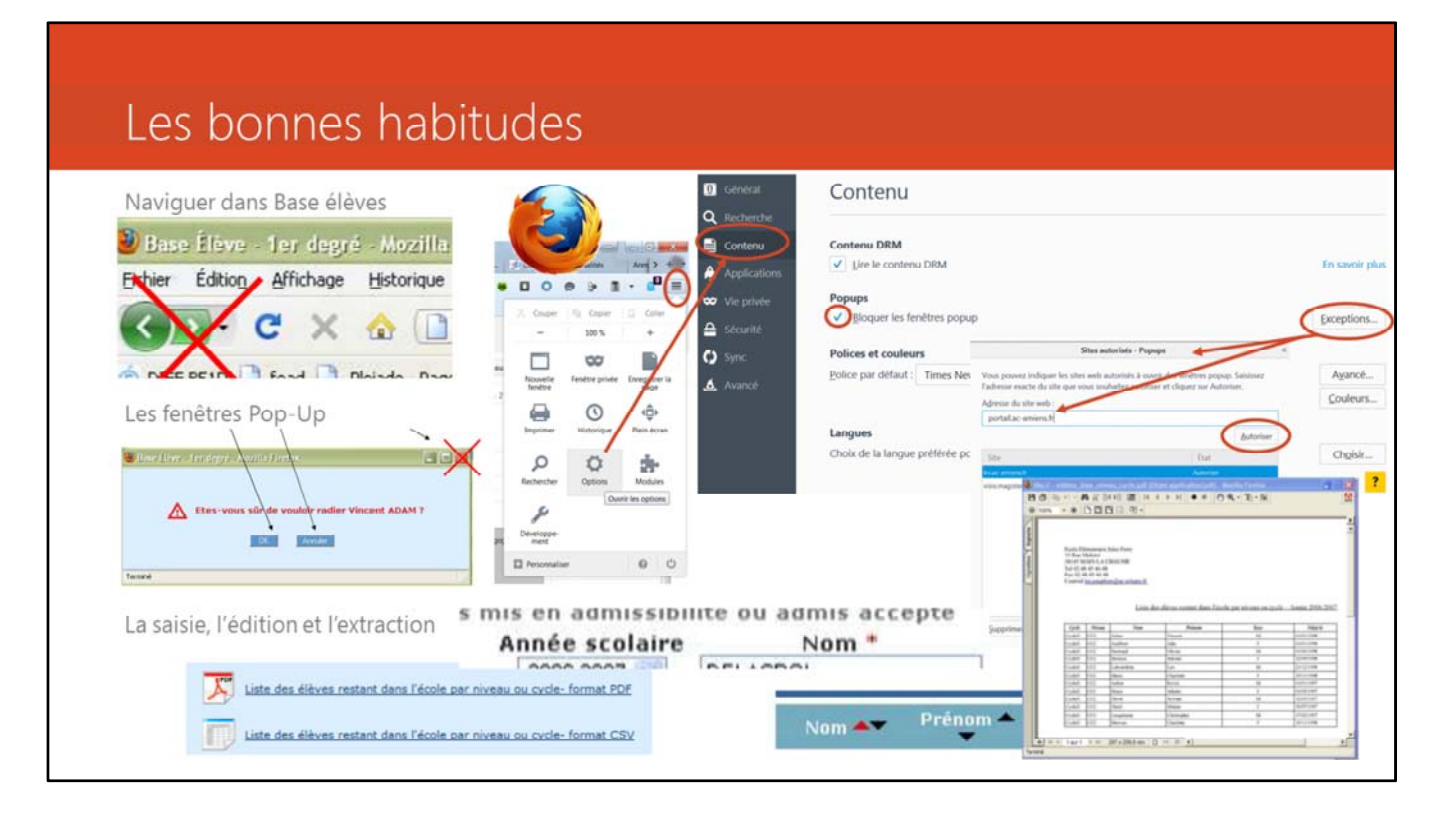

L'ergonomie de Base Élèves est particulière. Quelques habitudes sont à prendre :

- ‐ BE1d est une application fonctionnant en ligne et par conséquent dépendante d'une connexion internet. On y accède bar le biais d'un logiciel de navigation (navigateur). Il est recommandé d'utiliser Mozilla Firefox en le mettant à jour régulièrement (menu ? ‐> à propos de…).
- ‐ Une fois connecté sur l'application, il faudra « oublier » les boutons de navigation du navigateur pour privilégier le boutons de l'application BE1d.
- ‐ Différentes opérations nécessitent une confirmation du directeur car elles sont irréversibles. Pour cela, BE1d utilise des fenêtres surgissantes (pop‐up). Si ces fenêtres sont bloquées par le navigateur, cela génèrera un blocage et BE1d deviendra inopérationnelle. Pour pallier, il faut paramétrer le navigateur afin qu'il autorise les fenêtres pop‐up pour BE1d mais pas pour les autres sites. (option ‐> Contenu ‐> Popups / Exceptions…).
- ‐ Quelques signes sont à connaître : l'astérisque rouge présente au‐dessus d'un champ ou d'un bouton indique que cette information doit obligatoirement être saisie par le direceteur ; les triangles situés au‐dessus des listes permettent d'en changer l'ordre par tri ascendant ou descendant.
- ‐ L'édition d'une liste peut se faire sous deux formats : le pdf ne peut en principe pas être modifié ; le csv est est un fichier texte où chaque ligne correspond à une ligne de tableau et où les virgules correspondent aux séparations entre les colonnes. Les portions de texte séparées par une virgule correspondent ainsi aux contenus des

cellules d'un tableau. Les fichiers pdf se traitent avec un logiciel « lecteur pdf » dont le plus connu est Acrobat Reader. Les fichiers csv se traitent avec un logiciel de calcul « tableur » dont il existe des versions libres (LibreOffice Calc ou OpenOffice Calc) ou des versions « propriétaire » (Microsoft Excel).

# Les principes de fonctionnement de BE1d

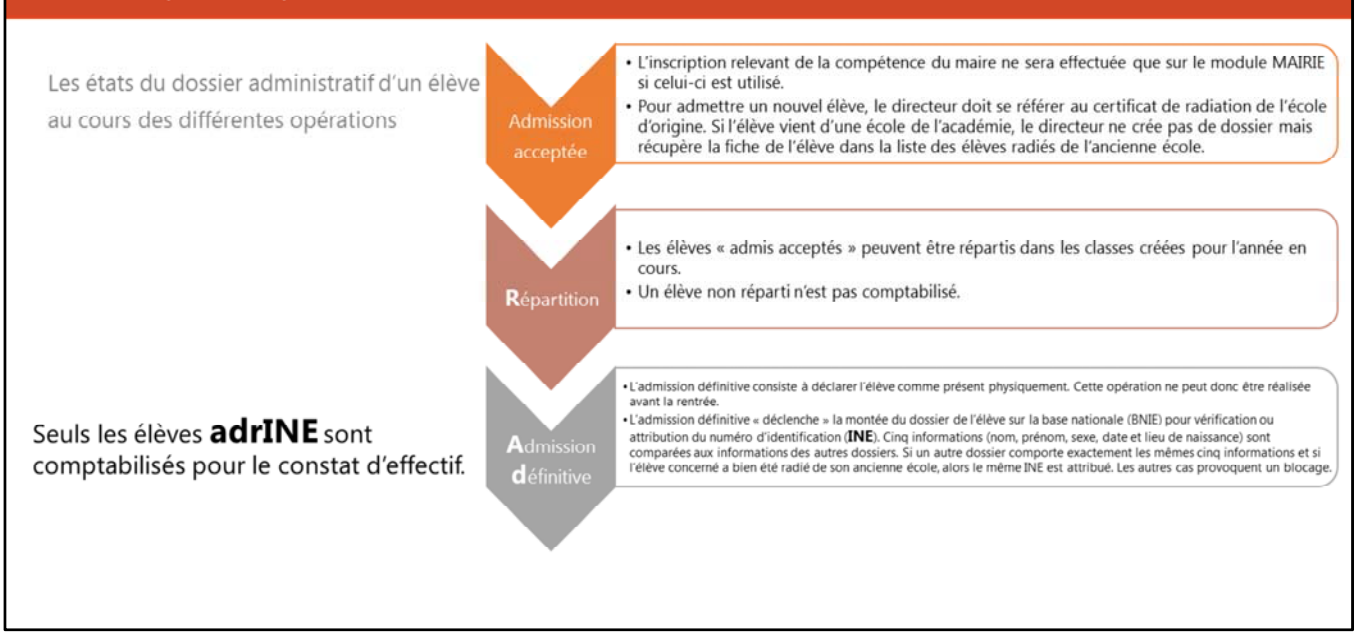

#### **Règles constantes de gestion de BE1d :**

Les différents « états » des dossiers des élèves sur l'application BE1d sont conformes à la réglementation :

L'état « inscrit » correspond à un dossier d'élève créé par la mairie,

l'état « mis en admissibilité » qualifie un dossier dont l'arrivée à l'école est différée, un dossier « admis accepté » a été validé par le directeur qui peut ainsi préparer ses listes de classes en répartissant l'élève dans une classe,

l'état « admis définitivement » correspond à un élève dont la présence physique dans l'école est certifiée par le directeur,

…et l'état « radié » indique que le directeur, à la demande de la famille ou lors des passages de classes, a supprimé le dossier de l'élève de sa base.

BE1d est une application nationale qui est donc utilisée par toutes les écoles publiques françaises. Tous les élèves scolarisés y sont donc enregistrés et ont un numéro d'identification (**INE**).

Tout au long de l'année, des inscriptions peuvent avoir lieu. Il faut toujours garder à l'esprit que l'admission se fait en **deux étapes** :

1, récupération de la fiche de l'élève dans la liste des élèves radiés de l'académie ou dans la liste des élèves inscrits par la mairie (en gestion collective) ou, en cas de première scolarisation et dans les seuls cas où l'élève vient d'une autre académie (auquel cas, se conformer scrupuleusement aux données transcrites sur le certificat de radiation, même s'il comporte une erreur), création d'une nouvelle fiche… ‐> **admission acceptée.** Dans cet état, l'élève peut être réparti dans une classe.

2, **admission définitive** attestant de la présence physique de l'élève dans l'école. Après l'admission définitive, si elle n'est pas « bloquée » (lorsqu'il existe déjà un élève avec les mêmes caractéristiques au niveau académique), la fiche de l'élève « remonte » au niveau national pour attribution d'un INE (identifiant national). Cinq informations (Nom, Prénom, Sexe, Date et Lieu de naissance) sont alors comparées à celles répertoriées. Une seule erreur sur une des cinq informations engendre un blocage. Dans ce cas, l'élève est signalé comme doublon et n'obtient pas d'INE.

Pour éviter ces doublons :

- ‐ il est donc important de ne saisir la fiche qu'avec des informations justes (on peut demander le livret de famille pour l'orthographe du nom et le lieu de naissance).
- ‐ Il est indispensable de radier un élève quittant l'école sans tarder pour qu'il apparaisse dans la liste des radiés afin que la future école puisse le récupérer sans recréer de fiche, ce qui engendre là encore des blocages et des doublons.

Cependant, lors de l'admission d'un élève qui vient d'une école se trouvant à l'extérieur de l'académie, le directeur n'a pas accès à la liste des inscrits / radiés et doit donc créer un nouveau dossier en gestion individuelle. Si la mairie utilise BE1d, il est souhaitable qu'elle ne crée que les dossiers des élèves qui n'ont jamais été scolarisés.

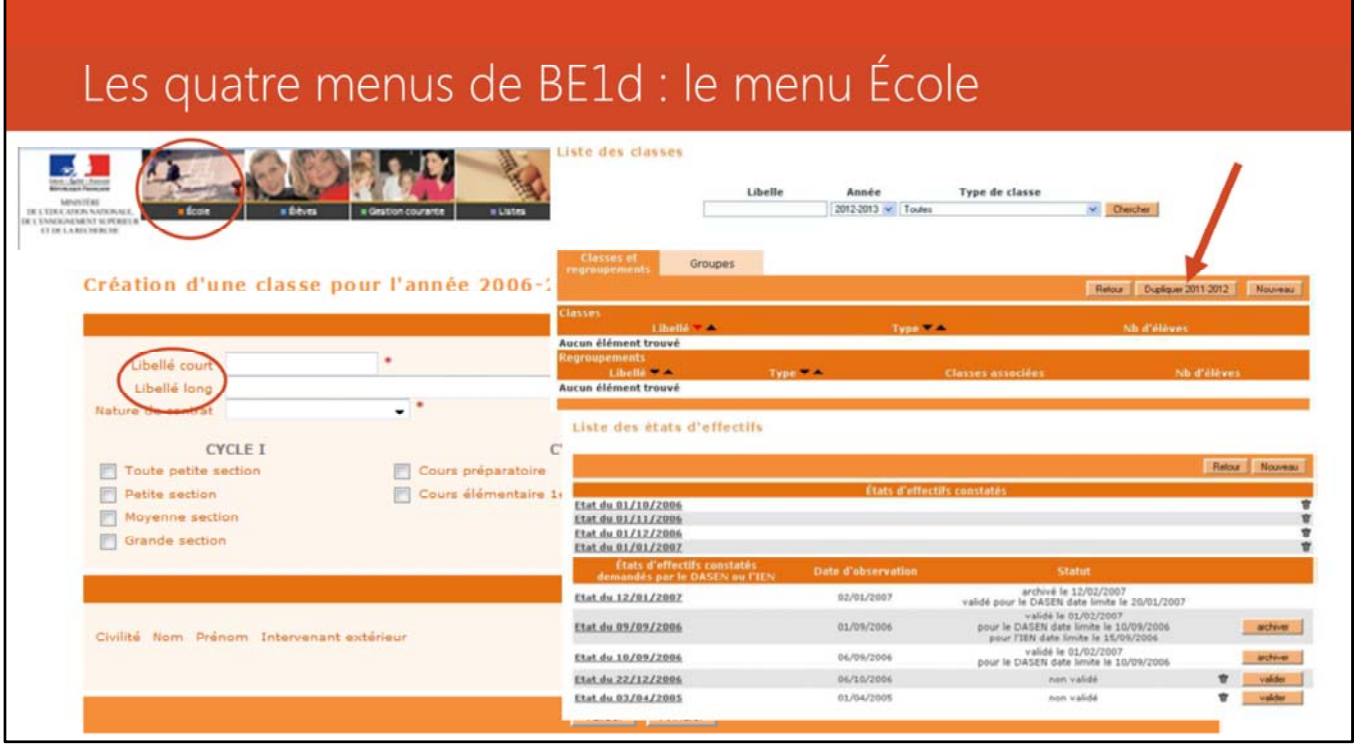

C'est par le **menu École** que le directeur va notamment créer les classes chaque année et assurer le suivi des effectifs.

Pour créer les classes de l'année future, il est possible de dupliquer celles de l'année en cours.

Lors de la création des classes, il est fortement conseillé d'inclure **le niveau** dans le libellé court et le **nom de l'enseignant** dans le libellé long.

### **Le constat d'effectif :**

‐ Le nombre d'élèves **A**dmis **D**éfinitivement (cochés présents) **R**épartis dans une classe et ayant un **INE** (numéro national d'identification) est la donnée prise en compte pour le constat de BE1d. Les élèves non répartis, non présents ou en attente d'INE ne sont pas comptabilisés.

Le constat édité sur Base Elèves doit correspondre exactement à la situation réelle de l'école (nombre d'élèves présents ou légitimement excusés) au jour de l'observation. Si ce n'est pas le cas, le directeur ne doit pas le valider.

‐ L'objectif étant d'éditer un constat d'effectif juste, il faut très rapidement régler les anomalies (admis acceptés à admettre définitivement puis à répartir, doublons, veille sur les attentes d'INE, constitution des dossiers uniques). En effet, au moment de la rentrée, les attributions d'INE peuvent prendre un délai de plusieurs jours.

‐ En cas de constat non validé par le directeur, celui‐ci devra en donner les explications le jour du constat au conseiller TICE qui transmettra à la DSDEN (remontée d'anomalies).

Les différents constats d'effectifs apparaissent sur la page de suivi des effectifs. Il sont classés selon le « demandeur » puis par date. Seuls les constats à l'état [Validé] remontent à la DSDEN pour prise en compte.

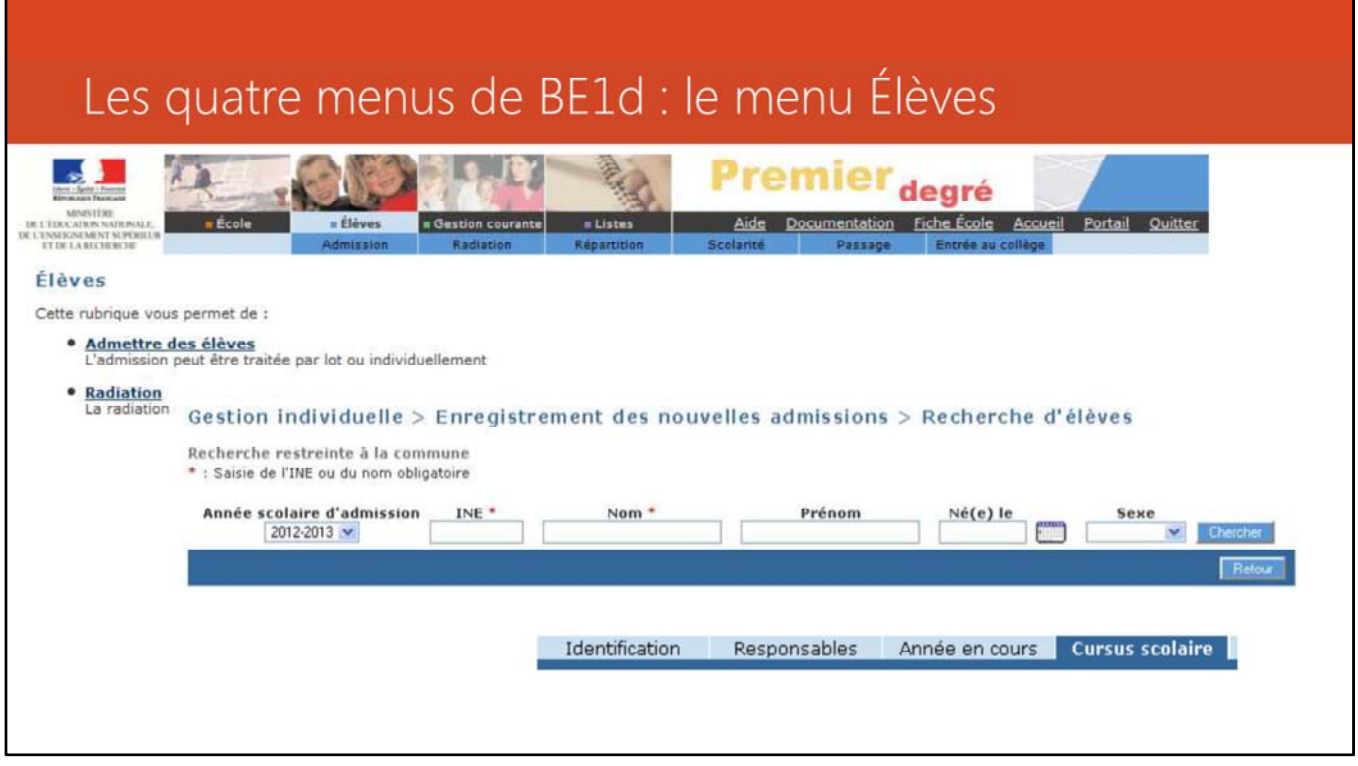

Le menu Élèves permet de traiter les admissions, de régler quelques situations de blocage, de radier des élèves, de répartir les élèves dans les classes, de saisir les passages de classe, de constituer la liste des élèves à exporter dans l'application AFFELNET‐6ème.

Un dossier d'élève est constitué de sa fiche administrative (onglet identification), de la désignation des responsables légaux et des personnes désignées par eux (onglet Responsables) et de l'historique de sa scolarité (onglets Année en cours et Cursus scolaire).

Les élèves ayant des fiches administratives en double ont leur demande d'attribution / de vérification d'INE en attente : l'**admission définitive est bloquée.** Cela signifie que pour un

même élève il existe plusieurs dossiers.

Une fiche administrative est considérée ≪ en double ≫ quand on constate qu'il existe déjà une fiche administrative ayant le même nom, les mêmes prénoms, la même date de naissance, le même lieu de naissance et le même sexe (les cinq champs fondamentaux). Afin que l'élève n'ait qu'un SEUL ET **UNIQUE** dossier composé d'une fiche administrative et d'une fiche de scolarité, le directeur doit constituer le dossier unique en rapprochant de la fiche administrative, les données de scolarité des autres dossiers. Cette opération permet de traiter les admissions définitives bloquées et d'envoyer automatiquement les demandes

d'attribution / vérification d'INE à la BNIE.

En outre, l'admission définitive peut être également bloquée pour les élèves dont la fiche administrative est incomplète au niveau des cinq champs fondamentaux nécessaires à l'immatriculation dans la BNIE.

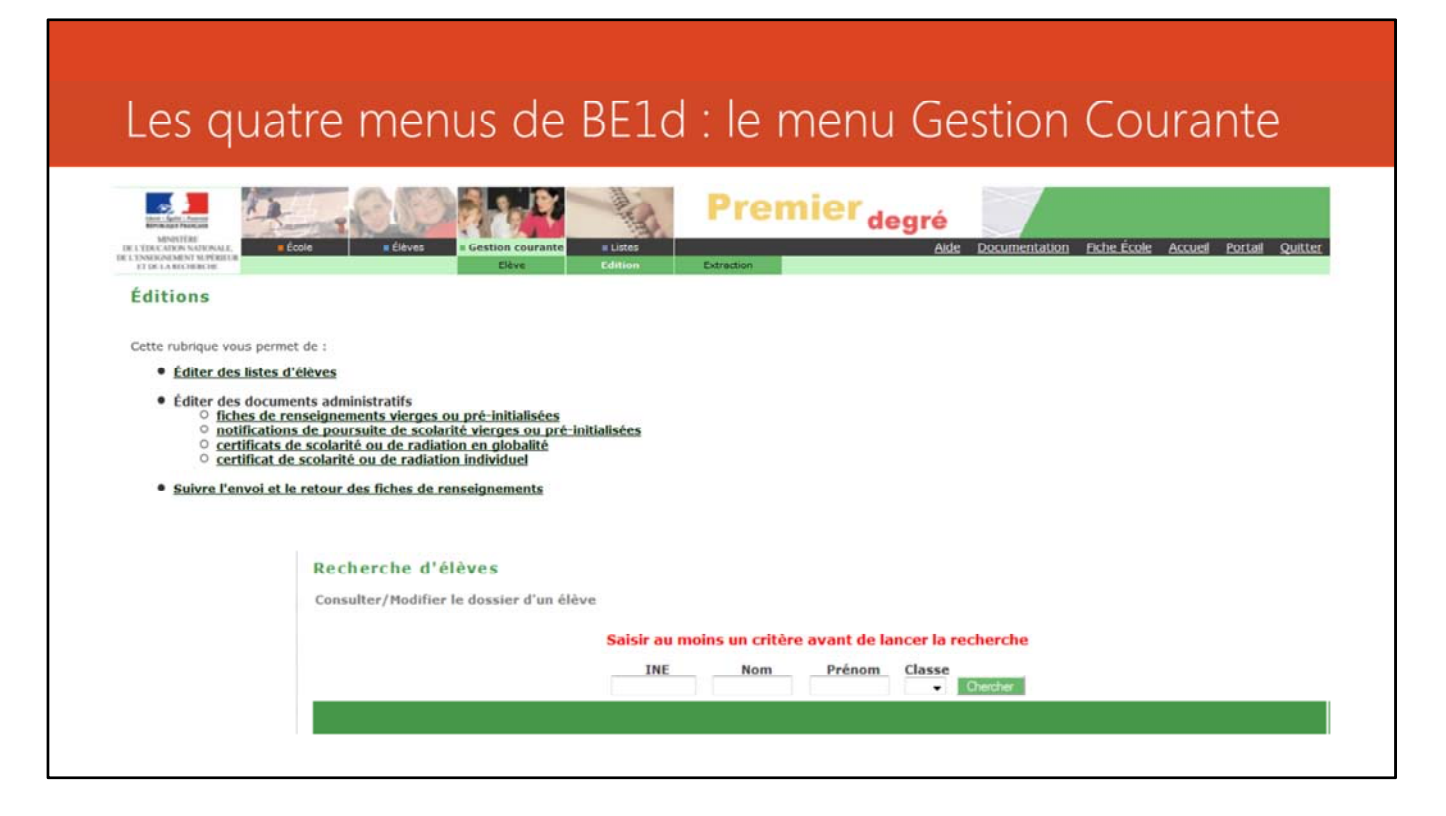

Dans le menu Gestion courante / Elève, seuls les **dossiers des élèves admis définitifs peuvent faire l'objet de modifications : il s'agit uniquement de corriger des erreurs de saisie relatives à**

### **l'élève admis définitif.**

Dans le menu Gestion courante / Edition, il est possible d'éditer une fiche de renseignements vierge ou réinitialisée

IMPORTANT :

La fiche a été validée en l'état par la Direction des Affaires Juridiques du ministère. Le libellé des rubriques des fiches de renseignements ne doivent faire l'objet ni d'ajout ni de modification.

Cette fiche est composée de **trois pages** qui doivent être remises **intégralement** aux parents d'élèves.

La première page est composée des données administratives de l'élève, les coordonnées des responsables légaux, puis des rubriques « INFORMATIONS PERISCOLAIRES » (garderie

matin/soir, études surveillées, restauration), « ASSURANCE DE L'ENFANT » et «AUTORISATION ».

A partir de la seconde page, les coordonnées de l'ensemble des « PERSONNES à appeler en cas d'urgence et/ou autorisées à prendre l'enfant à la sortie »

signalées dans BE1d sont déclinées, par groupe de 5 personnes, dans l'ordre de leur apparition à l'écran dans l'application.

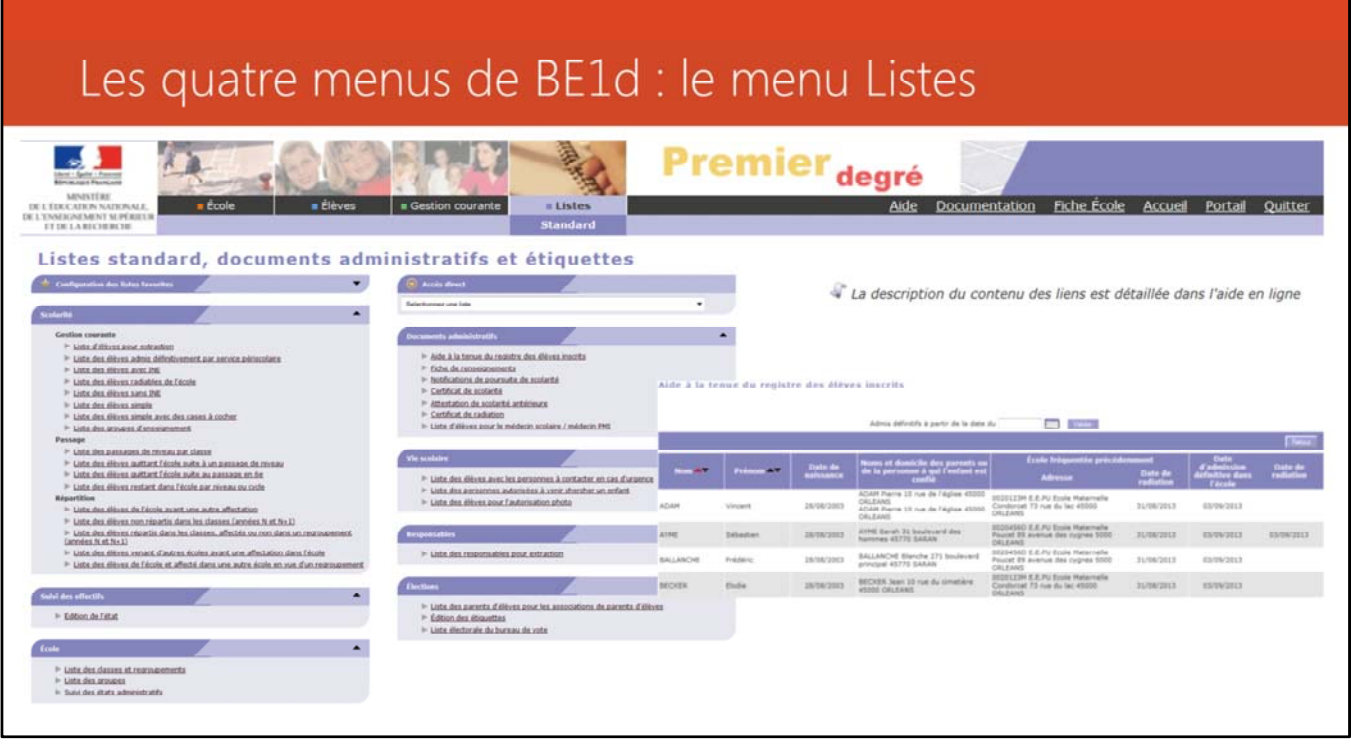

On retrouve dans ce menu toutes les listes présentes dans l'application. Les listes ont été regroupées dans des blocs par thèmes. Lorsque le directeur sélectionne une liste, il est automatiquement redirigé vers la fonctionnalité présentant la liste sélectionnée. Le directeur peut plier ou déplier l'ensemble des blocs présents sur la page en cliquant sur la petite flèche se trouvant en haut à droite du bloc.

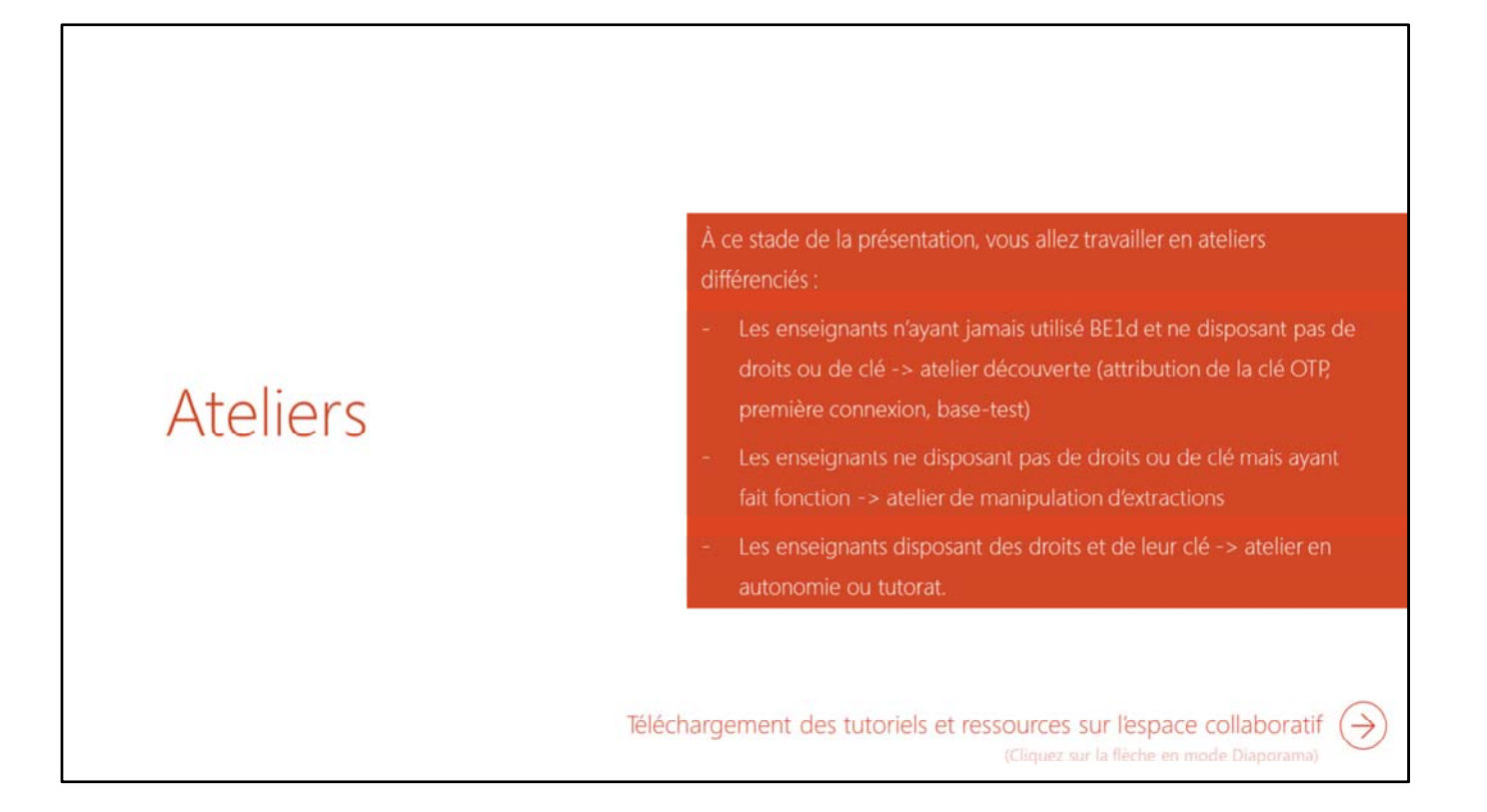

En mode Diaporama, cliquez sur la flèche pour accéder à l'espace de partage <url:http://services.ac‐ amiens.fr/siteia60/tice60/?dir=./14\_utiliser\_les\_tice\_au\_service\_de\_la\_direction>.